# Terminal and Command-Line Cheat Sheet

simon

 $<$  2018-03-08 Thu>

## Contents

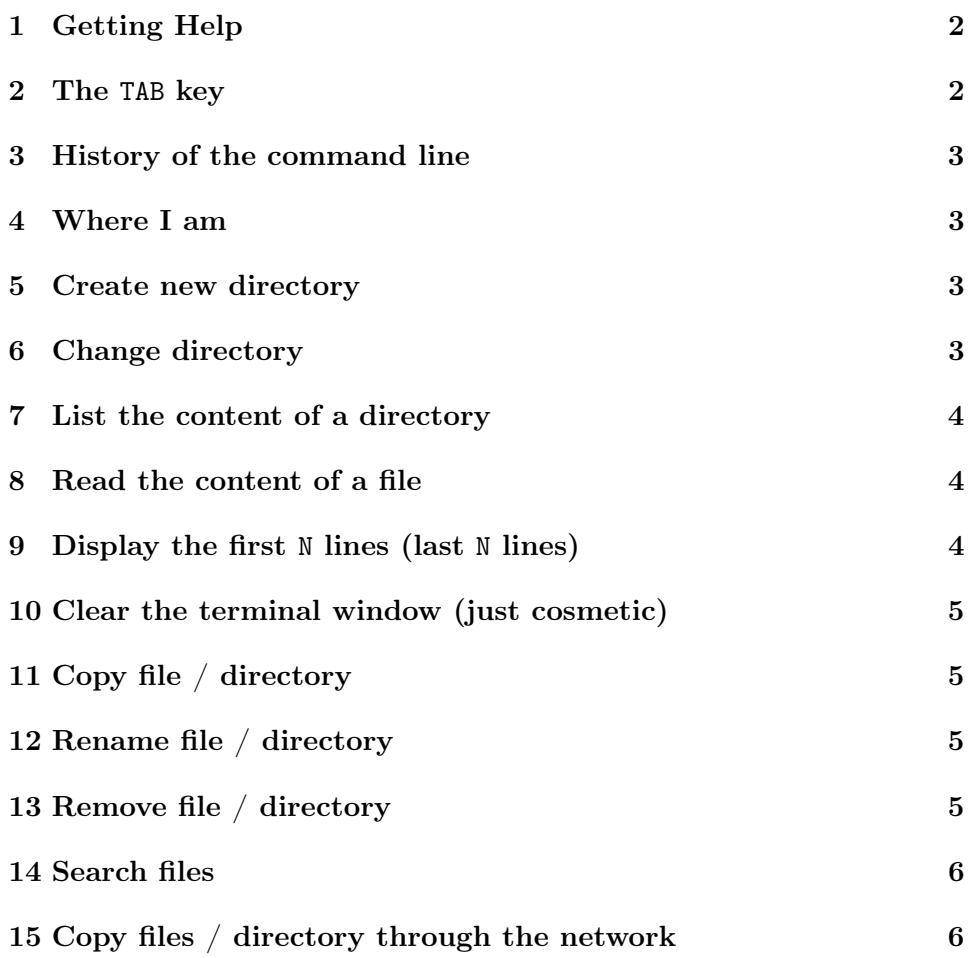

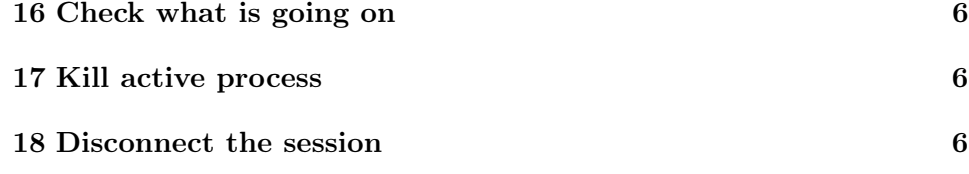

Open a Terminal and you can directly type the stuff below.

If you have time, enjoy this [essay](https://en.wikipedia.org/wiki/In_the_Beginning..._Was_the_Command_Line) by the science-fiction author Neal Stephenson.

Editing file is most of the job, so please also consider using a descent editor. The author uses and recommends [GNU Emacs,](https://www.gnu.org/software/emacs/) because it simply rocks!

## <span id="page-1-0"></span>1 Getting Help

man <command>

Quit by pressing q.

man ls man cd man mkdir

### <span id="page-1-1"></span>2 The TAB key

Whenever entering (long) paths or file names, the TAB key comes in very handy, because it **autocompletes** the end or proposes how to complete. Autocompletion is so handy. . .

Imagine you want to enter in this fictional directory, by typing all these components:

cd /data/home/alturi/project/long-filename.ext

Prone error !! Instead, the TAB key is magic, try:

cd /d[TAB]ata/h[TAB]ome/al[TAB]turi/pro[TAB]ject/lo[TAB]ng-filename.ext

<sup>&</sup>lt;sup>0</sup>This document was generated the: Wednesday  $21^{st}$  March, 2018, 15:42

When you type ambiguous character (e.g., pro should point to your fictional folder project/ or product/), the completion does not work. In that case, hit TAB twice to view all the possible matches and then type a few more characters.

## <span id="page-2-0"></span>3 History of the command line

Just use ARROW UP and DOWN to navigate through the history. List all the recent history:

history

## <span id="page-2-1"></span>4 Where I am

pwd

Show the absolute path.

## <span id="page-2-2"></span>5 Create new directory

mkdir <name>

You can also create the directory and couple of subfolders:

mkdir -p my-project/this/that

## <span id="page-2-3"></span>6 Change directory

cd <directory>

For example, go to the previous created folder, and verify you are in:

```
cd my-project/this/that
pwd
```
Go at one level up (parent directory) and verify again:

cd .. pwd

Go to the folder that/ then go at two levels up:

```
cd that/
pwd
cd ../..
pwd
Note that:
cd
```
go to the \$HOME folder.

## <span id="page-3-0"></span>7 List the content of a directory

```
ls <directory>
```
and without any <directory> name, list the current folder. List all the files, even the hidden ones:

ls -a

List the files and sort them by reverse order of modified time:

ls -rt1

List the files with some useful information (permissions, owner, size etc.)

ls -l

List recursively through the subfolders:

ls -R

### <span id="page-3-1"></span>8 Read the content of a file

```
less <filename>
```
Quit with :q.

## <span id="page-3-2"></span>9 Display the first N lines (last N lines)

```
head -nN <filename>
tail -nN <filename>
```
For example, display the first 5 commands:

head -n5 ~/.bash\_history

## <span id="page-4-0"></span>10 Clear the terminal window (just cosmetic)

#### clear

Nothing is erased, it is pure cosmetic by refreshing.

## <span id="page-4-1"></span>11 Copy file / directory

```
cp <source> <target>
```
For example, copy the history of the command lines and list the folder:

```
cp ~/.bash_history ~/my-history
ls -rt1
```
After creating a new folder, copy the file into it:

```
cp my-history my-project/this/that
ls my[TAB]-project/[TAB]this/[TAB]that/
```
Copy folders:

```
cp -R my-project my-project2
ls -R my-project2
```
## <span id="page-4-2"></span>12 Rename file / directory

mv <source> <target>

## <span id="page-4-3"></span>13 Remove file / directory

rm <filename> rm -fr <filename>

The option -f means force. Be careful !!

## <span id="page-5-0"></span>14 Search files

find <dir> -name "<filename>" -type f

For example, list all the files with the extensions .fastq.gz in the current folder:

find . -name "\*.fastq.gz" -type f -print

Find all Pearl files .pl containing the occurence xls and print the line:

find . -type f -name "\*.pl" -print | xargs grep -nH xls

## <span id="page-5-1"></span>15 Copy files / directory through the network

rsync -av --progress <source> <target>

For example, push local folder to server toto.tata.univ-paris-diderot.fr:

rsync -av --progress my-project username@toto.tata.univ-paris-diderot.fr:~/

Pull remote folder:

rsync -av --progress username@toto.tata.univ-paris-diderot.fr:~/my-project my-project2 Be careful with the trailing slash /. Explanations later !

### <span id="page-5-2"></span>16 Check what is going on

htop

#### <span id="page-5-3"></span>17 Kill active process

CONTROL c

Or you can find the process number with:

ps -fe | less

and identify the guilty.

## <span id="page-5-4"></span>18 Disconnect the session

CONTROL d